## iBet Facility<br>Resources

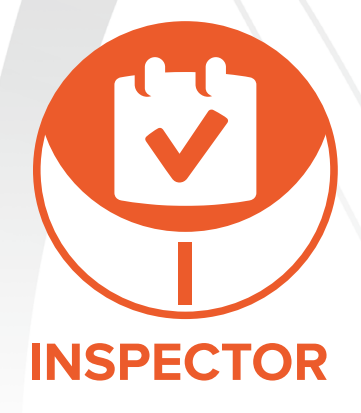

## *How are you ensuring that your facility is being maintained consistently?*

**Inspector is a powerful tool to create surveys tailored to specific market segments and determine what changes need to be made in a cleaning and maintenance program to increase efficiency and reduce costs.**

**Use Inspector to** EVALUATE **the current cleaning and maintenance program.**

**Use data gathered in Inspector to** ASSESS **the effectiveness of a prescribed program over time.**

**Use Inspector to** ANALYZE **images and data collected to benchmark the needs of the customer and showcase how your solution will change the current state.**

### INSPECTOR FEATURES:

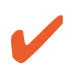

**Develop customized inspection for site audits and continuous improvement inspection**

- **Build templates for specific facility types and routine cleaning inspections**
- **Helps you benchmark the current state of the facility and discover new opportunities for improvement within a maintenance program**
- 
- **Collect data that can be used to develop estimates and comparisons**
- **Share Audit feature to send templates to groups for multiple buildings and auditors**
- **Export Audit Data to visual PDF file or to a CSV Excel file for data analysis**

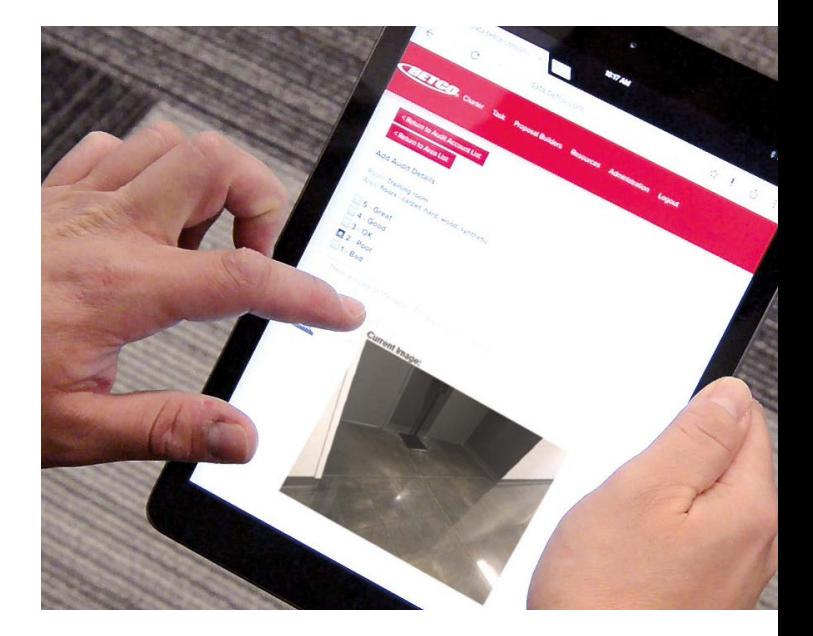

**Companies who implement** regular employee feedback **have** turnover rates **that are** 14.9% lower **than for employees who receive no feedback.**

*Talk to your Betco® Regional Sales Manager to get started today!*

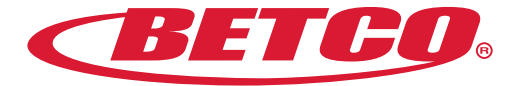

# **IBet** Facility<br>Resources

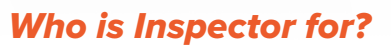

**Sales representatives can use Inspector to perform site audits in prospective and existing customers to collect building information, document maintenance challenges and benchmark the current program to determine where solutions can be offered.**

**Organizations such as school districts, healthcare facilities and property management companies can use Inspector to perform regular audits to monitor the cleaning and maintenance program.**

## *How do I access Inspector?*

**1. Access to Inspector is automatically added to any Gold, Silver or Bronze distributor sales representative with access to Customer Central. Need access to Customer Central? Contact your Betco.com company administrator or your Betco® Regional Manager.** 

**Betco customers can be given access can access to Inspector by creating a betco.com Customer Central account, then contacting their Betco representative for access to Inspector.**

- **2. To access to Customer Central, go to Betco.com in your browser and click on "Login" under the "Resources" tab.**
- **3. Click on the "iBet" button or click the "Resources" tab and "iBet Facility Resources" in the drop-down menu.**
- **4. Click on the Inspector logo and you will be taken to the Inspector homepage where you can get started.**

## *How do you use Inspector?* Creating an Audit

**Inspector Audits can be used to gather information. Inspector Templates can be used to build reusable audits and share them with other auditors.**

- **1. To create an audit, click on the "Create Audit" button.**
- **2. Create an end user profile for the facility you are auditing.**
- **3. Build your audit template by adding room types and touchpoints that you're auditing.**
- **4. You can use these room types to create rooms while you audit the facility.**
- **5. While performing the audit you can rate, comment and take pictures (when using smart device) to document areas within each room.**

### *Audits can be exported in two ways:*

**1. Exporting an audit as a PDF will generate a PDF file that shows a breakdown of your facility audit, rooms, ratings, comments and pictures taken.** 

**INSPECTOR** 

**2. Exporting as a CSV will generate a CSV file that allows you to view the audit data in a spreadsheet format using a program like Microsoft Excel. This data will allow users to manipulate the data to filter, apply pivot tables, perform calculations and compile multiple audits over time or across multiple facilities to discover trends and correlations.**

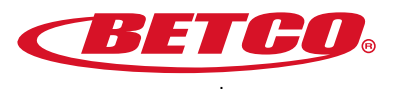

©2019 Betco Corporation All Rights Reserved. 400 Van Camp Road Bowling Green, Ohio 43402 Item #92391-92

888-GO BETCO | betco.com

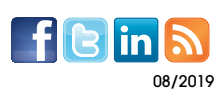